# **Two Timers**

Using one timer to fire another timer can add a great deal of functionality to a program.

Lets create a program which displays a duck moving back and forth on the screen the way you might see in a shooting gallery.

First lets start with our duck image.

```
Public Class Form1
```

End Class

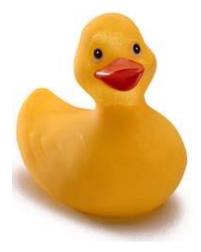

## **Beginning Code**

```
Public Class Form1
                                                                Path(cut off to save space)
    Dim duck1Path As String =
    "C:\Documents and Settings\James\My Documents\Visual
    Dim duck1 As Image = Image.FromFile(duck1Path)
                                                       Image Declaration
    Dim x As Integer = 0
    Dim y As Integer = 0
    Sub MoveRight()
                                                      MoveRight() cause picDuck to move
        picDuck.Location = New Point(x, y)
        x = x + 1
    End Sub
                                                                   Timer calls Sub MoveRight()
    Private Sub Timer1 Tick(ByVal sender As System.Object
        MoveRight()
    End Sub
                                                                          Button starts Timer
    Private Sub btnStart Click(ByVal sender As System.Ob;
        Timer1.Start()
    End Sub
```

End Class

# **Duck Gallery**

```
Sub MoveRight()
    picDuck.Location = New Point(x, y)
    x = x + 5
End Sub
Sub MoveLeft()
    picDuck.Location = New Point(x, y)
    x = x - 5
End Sub
```

```
Private Sub Timer1_Tick(ByVal sender As S
    If (x <= 700) Then
        MoveRight()
    Else
        Timer1.Stop()
        Timer2.Start()
    End If</pre>
```

```
End Sub
```

```
Private Sub Timer2_Tick(ByVal sender As S
If (x >= 0) Then
        MoveLeft()
Else
        Timer2.Stop()
        Timer1.Start()
    End If
End Sub
```

| 🛃 Form1 |       |  |
|---------|-------|--|
| <u></u> |       |  |
| -       |       |  |
|         |       |  |
|         | Start |  |
|         |       |  |

Timer1 starts duck across screenby calling MoveRight(). When x reaches 700 Timer1 is shut off and Timer2 is started which starts calling MoveLeft(). When x reaches 0, Timer2 is shut off and Timer1 is started again.

The end result is that the duck keeps moving back and forth across the screen.

# **Changing Direction**

```
Dim duck1Path As String = _____
"C:\Documents and Settings\James\My Documents\Visual Studio 2005\Projects\DuckTimers\duck1.jpg"
Dim duck2Path As String = _____
"C:\Documents and Settings\James\My Documents\Visual Studio 2005\Projects\DuckTimers\duck2.jpg"
```

```
Dim duck1 As Image = Image.FromFile(duck1Path)
Dim duck2 As Image = Image.FromFile(duck2Path)
```

To make our duck movements a little more realistic, lets make the duck appear to turn around when it heads left so that it doesn't look like the duck is going backward. To do this you can flip the image of duck1 in an image editing program. In Fireworks the commands are Modify >>> Transform >>> Flip Horizontally

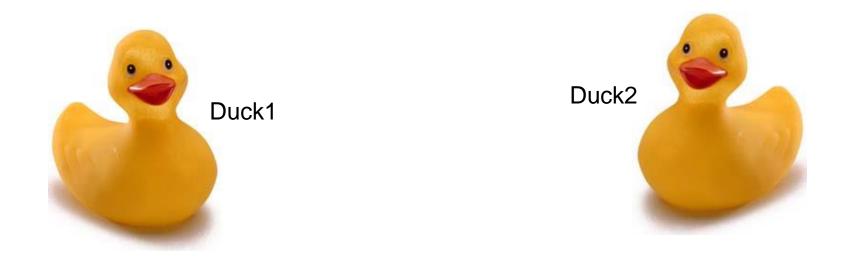

#### Switch Duck Images

```
🛃 Form1
                                                Start
   Private Sub Timer1 Tick(ByVal sender As
       If (x <= 700) Then
           MoveRight()
       Else
                                            When x reaches 700, image of duck2 is loaded into
           picDuck.Image = duck2
                                            picDuck picture box.
           Timer1.Stop()
           Timer2.Start()
       End If
   End Sub
   Private Sub Timer2 Tick(ByVal sender As
                                               When x reaches 0, image of duck1 is re-loaded into
       If (x \ge 0) Then
                                               picDuck picture box.
           MoveLeft()
       Else
           picDuck.Image = duck1
           Timer2.Stop()
           Timer1.Start()
       End If
   End Sub
                                                    When Start is clicked, image of duck1 is loaded into
   Private Sub btnStart_Click(ByVal sender
                                                    picDuck picture box.
       picDuck.Image = duck1 <
       Timer1.Start()
```

```
End Sub
```

# What Fun is a Shooting Gallery Without Shooting? Adding Weaponry

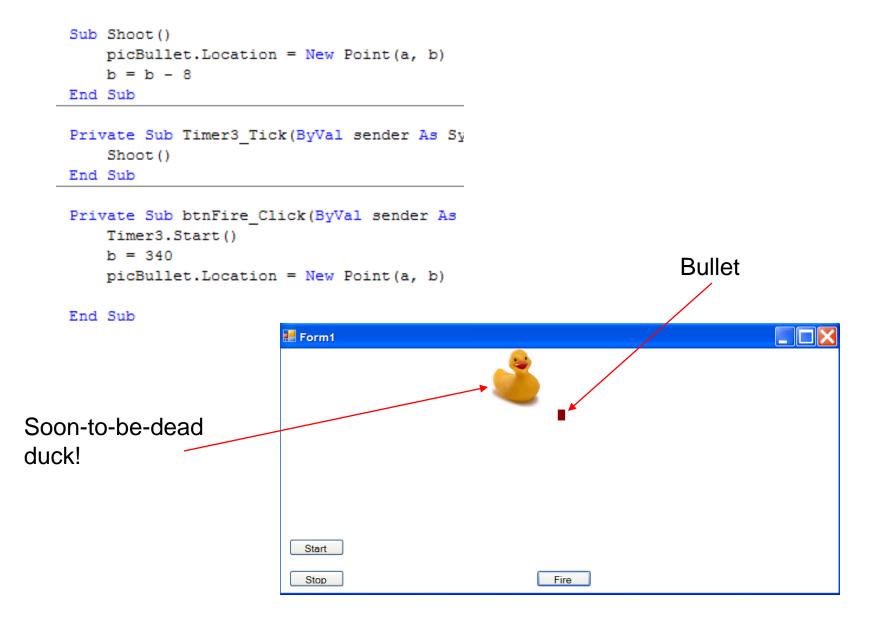